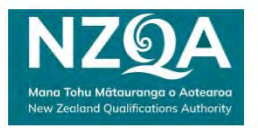

## Downloading Non-End of Year Assessment PDFs

- 1. Log in to your School Portal (https://www2.nzqa.govt.nz/login/)
- 2. Under the High Security Features, select on the Non-end of year Assessment Download link

## **High Security Features**

**School's Administration** Test for ELE 2 School's Administration

**Data File Submission** Test for ELE 2 Data File Submission

**Download Exam paper PDF Files** Files are available 45 minutes before the exam start time until the end of the exam session

**Non-end of year Assessment Download** 

Non end of year assessment materials are available for a set time period - refer to assessment specifications for the standard.

- 3. The link will display non-end of year assessment materials, by session, which are available for download (where your school has made entries).
- 4. Select the Download button for each file you require. It may take a few minutes for the zipped file to download to your device depending on the file size.

Non-end of year Assessment Download -

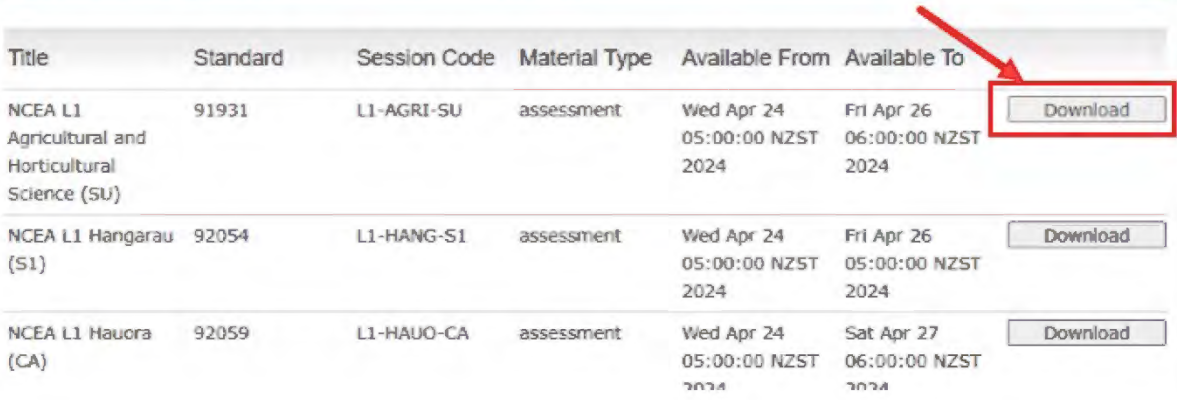

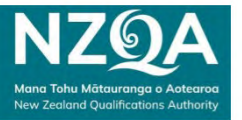

- 5. To open the file, an access code is required. By downloading the file, an automated email will be sent to the **Principal's Nominee** email address with the code. The email is sent from webmaster.nzqa.govt.nz and includes sent to the **Principal's Nominee** email address with the code. The email is sent from webmaster.nzqa.govt.nz and includes:
	- the access code to open the PDFs in the zipped file.
	- the ESAA ID of the requester. the ESAA ID of the requester.

If you do not receive an email, check the **junk** folder. If you have not downloaded the file but received the email, contact your School Relationship Manager immediately. email, contact your School Relationship Manager immediately.

If there are any issues accessing the files via the link, please contact 0800 697 296 to request the PDF If there are any issues accessing the files via the link, please contact 0800 697 296 to request the PDF relevant to the assessment session. relevant to the assessment session.

NZQA will email the PDF to the Principal's Nominee's email address on file and the access code will be NZQA will email the PDF to the Principal's Nominee's email address on file and the access code will be sent via text message to the Principal's Nominee's cell phone number. sent via text message to the Principal's Nominee's cell phone number.

**Note**: If you click on the link outside of the specified times of when files are available for download, the files will not be displayed. will not be displayed.

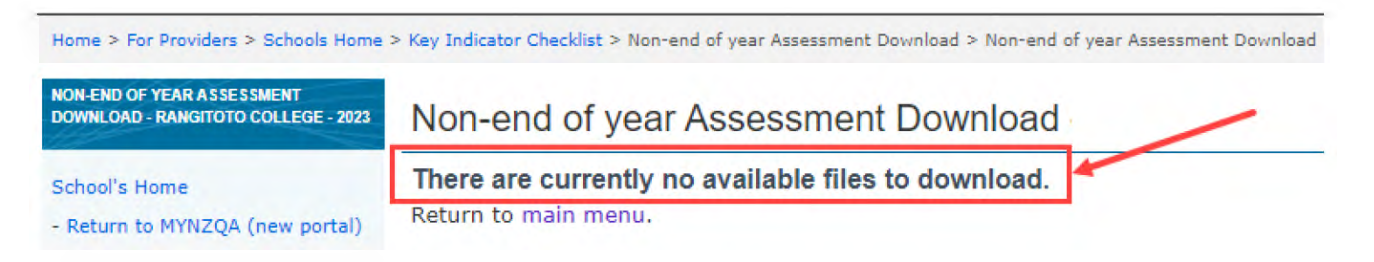